# CUCM8.6 での TC エンドポイントの管理

目次 | 前提条件 | エンドポイントの設定 | CUCM の設定 | 付録  $\leftarrow$  1  $\rightarrow$ クイック スタート ガイド • Cisco Unified Communications Manager 8.6 • Cisco TelePresence MX シリーズ • Cisco TelePresence EX シリーズ • Cisco TelePresence Codec C シリーズ • Cisco TelePresence Profile シリーズ • Cisco TelePresence Quick Set C20 • Cisco TelePresence SX20 Quick Set dista. ソフトウェア バージョン TC5 および Cisco Unified Communications Manager 8.6 2012 年 6 月

クイック スタート ガイド

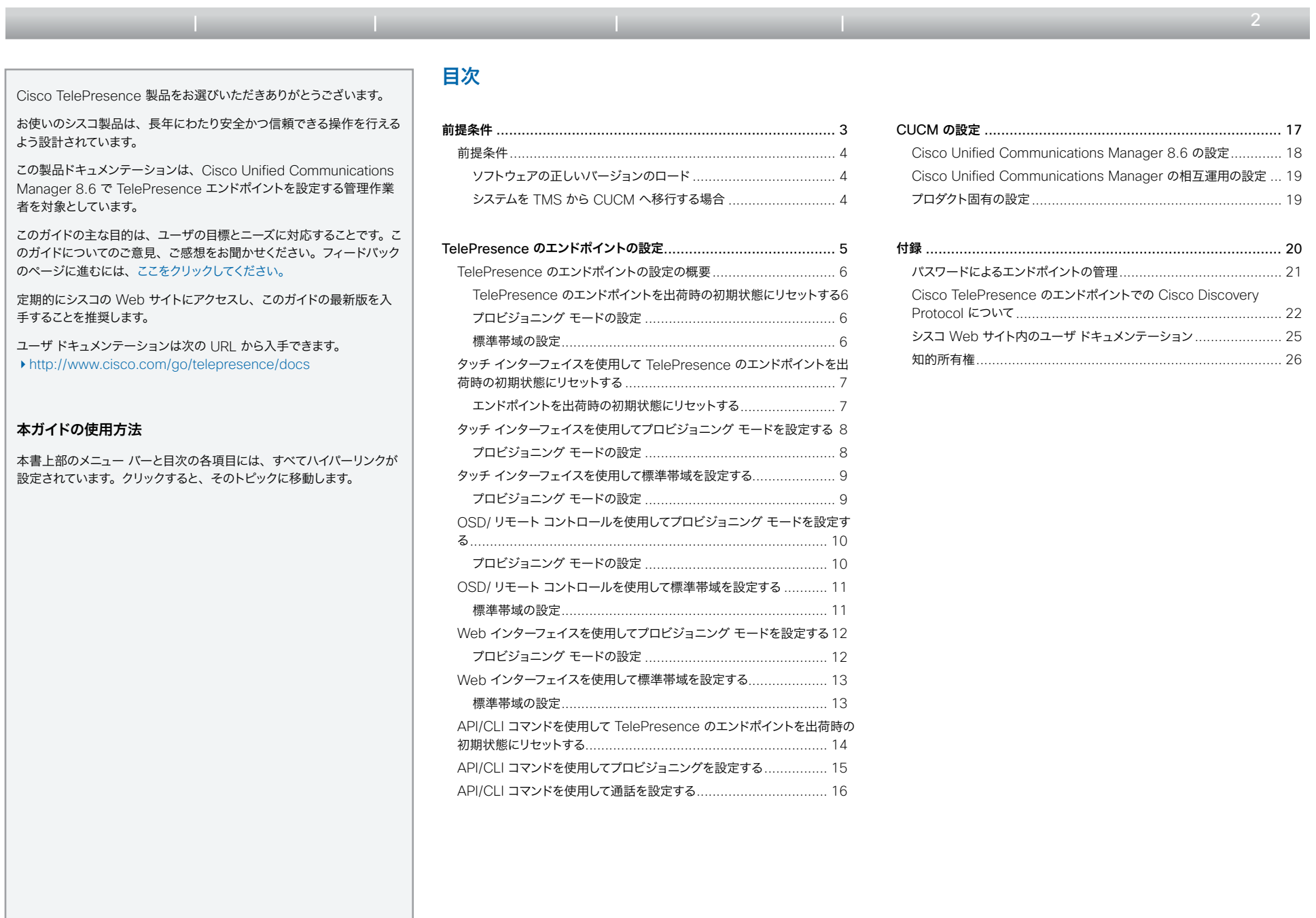

<span id="page-2-0"></span>クイック スタート ガイド

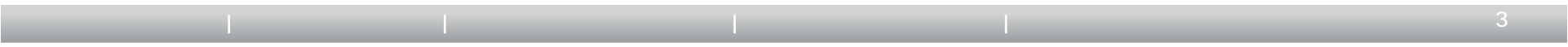

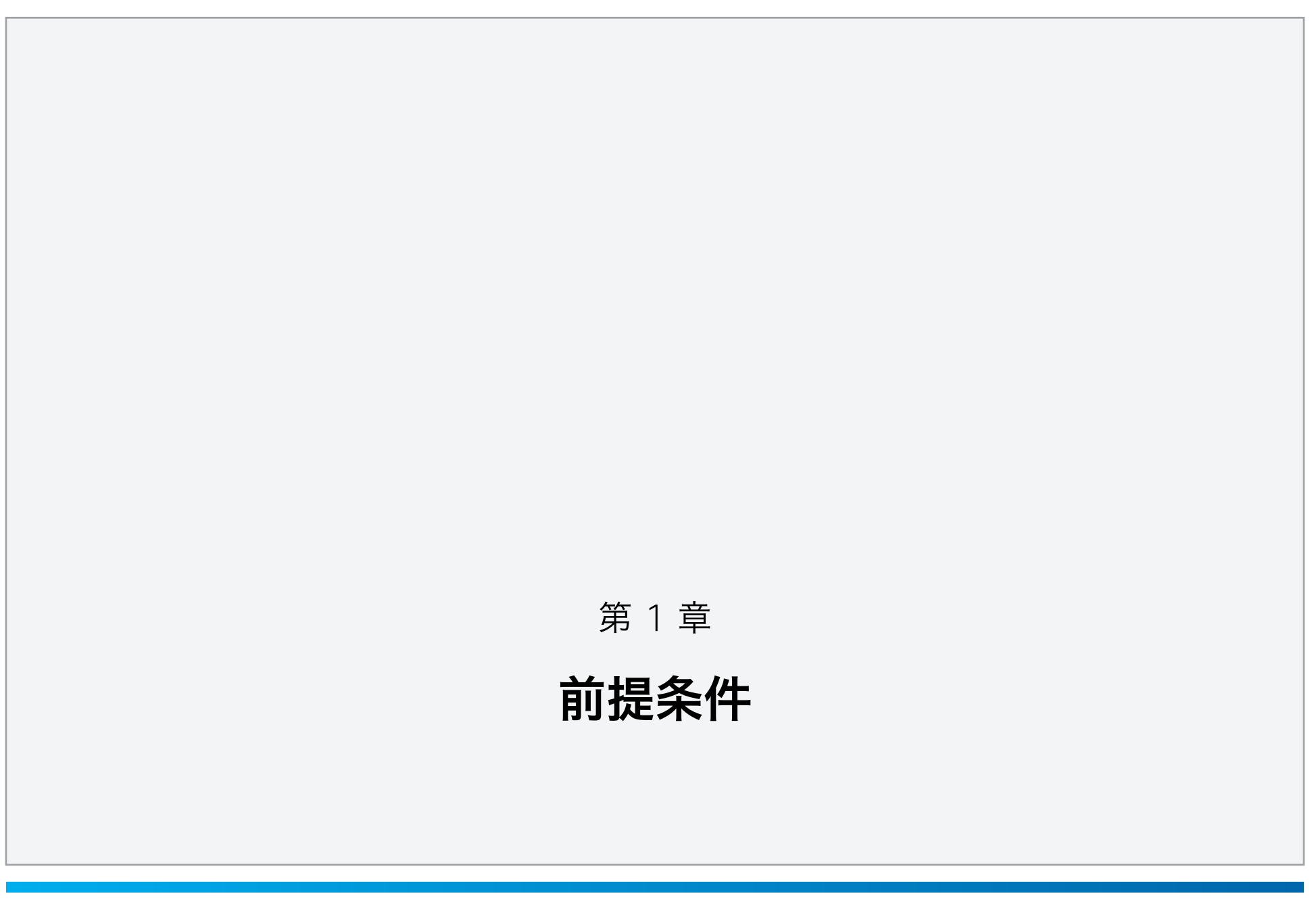

D14878.05 CUCM8-6 での TC エンドポイントの管理クイック スタート ガイド | 2012 年 6 月 | © 2011-2012 Cisco Systems, Inc. All rights reserved. www.cisco.com Copyright © 2011–2012, シスコシステムズ合同会社 . All rights reserved.

<span id="page-3-0"></span>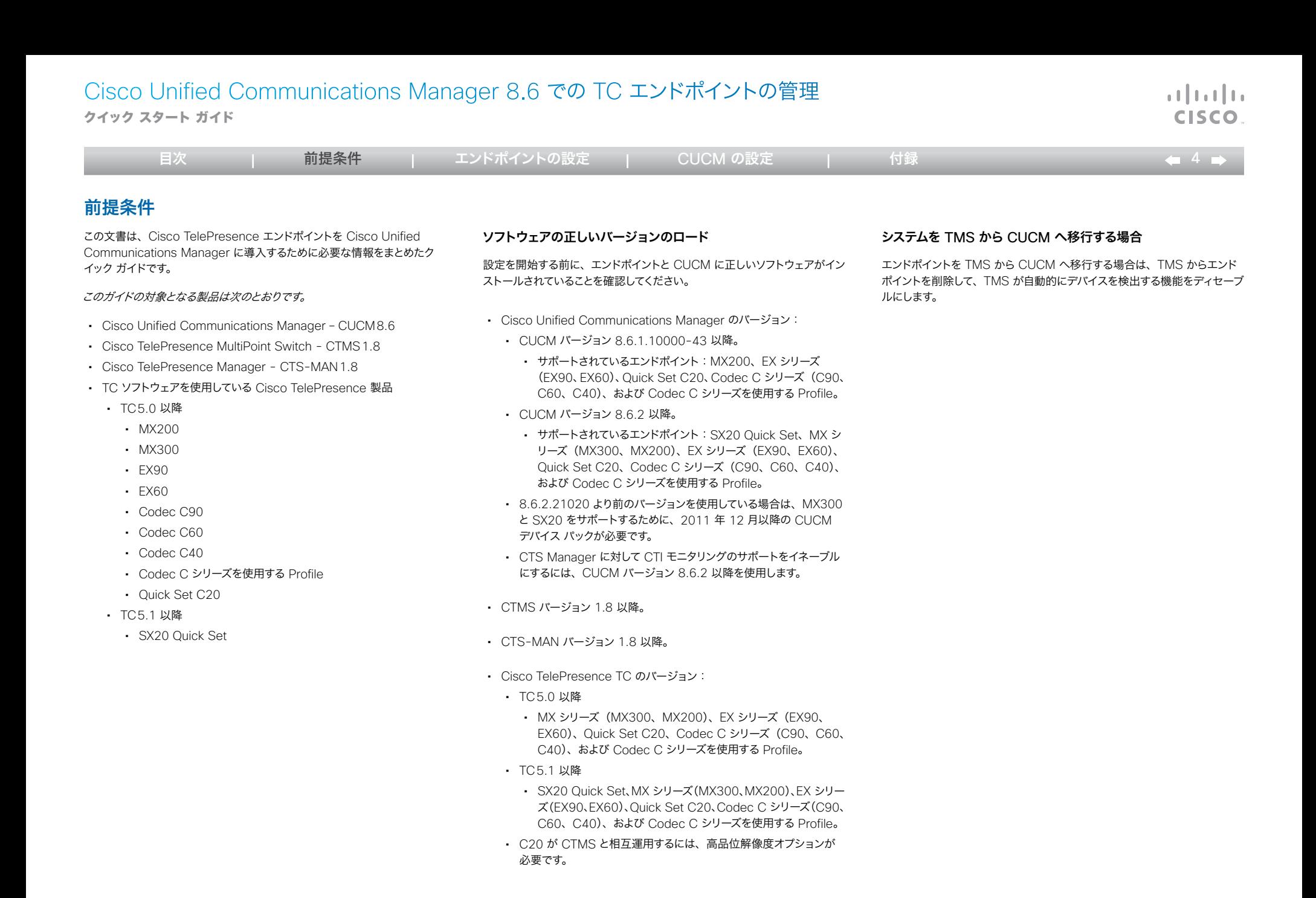

<span id="page-4-0"></span>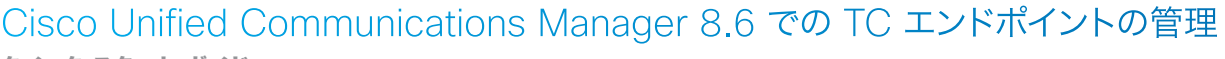

クイック スタート ガイド

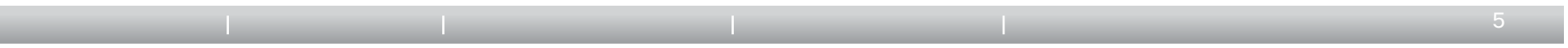

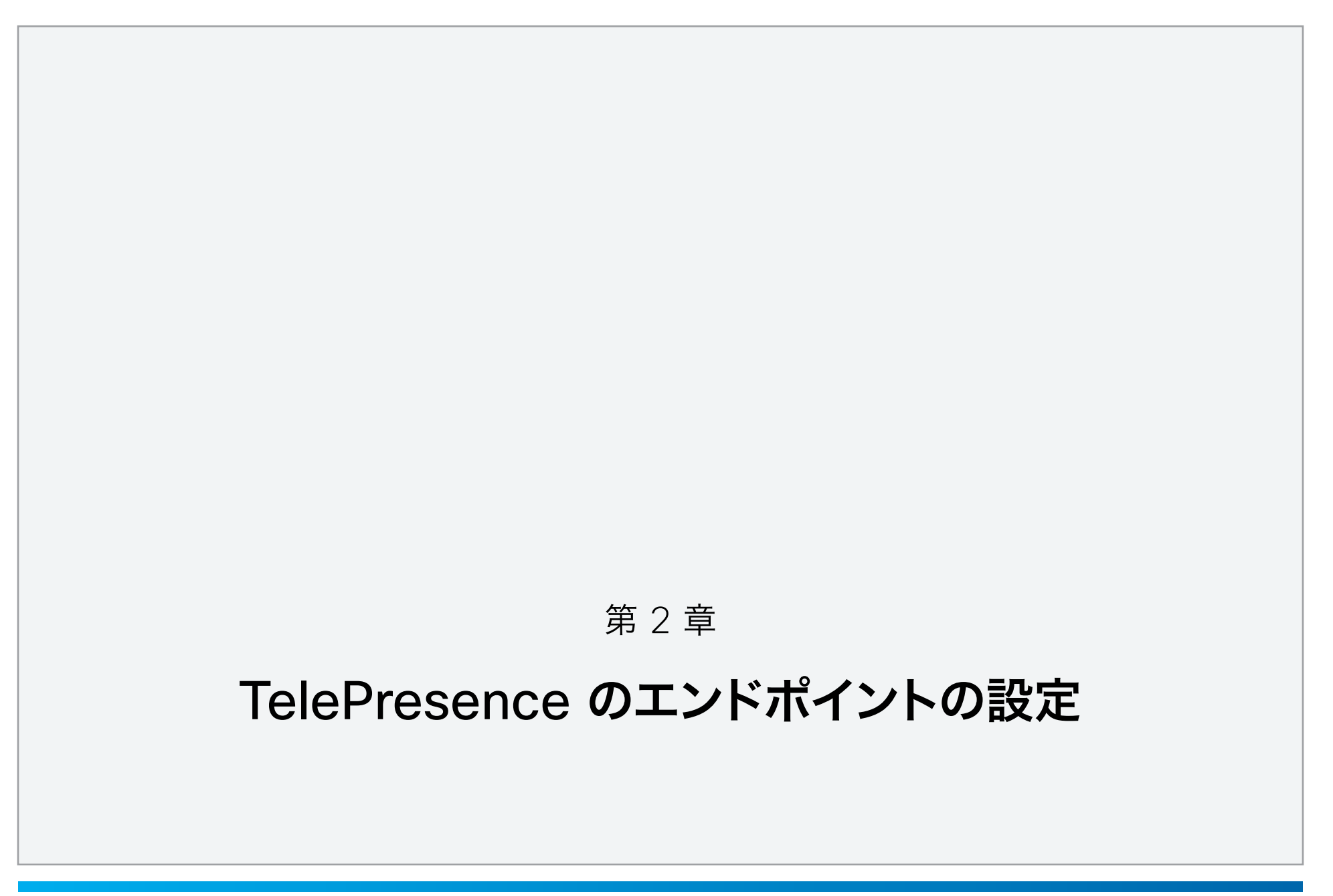

<span id="page-5-0"></span>クイック スタート ガイド

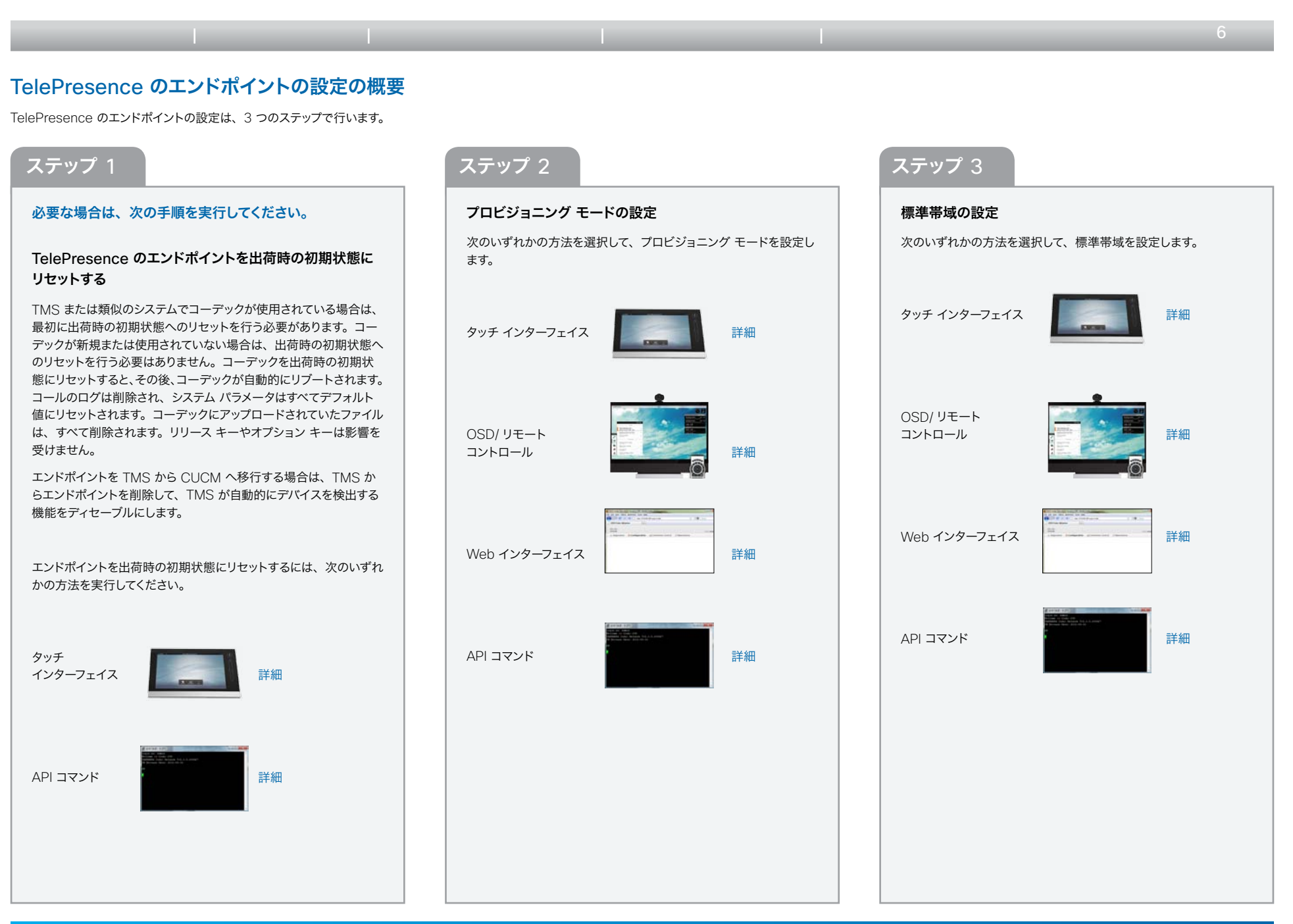

<span id="page-6-1"></span>クイック スタート ガイド

<span id="page-6-0"></span>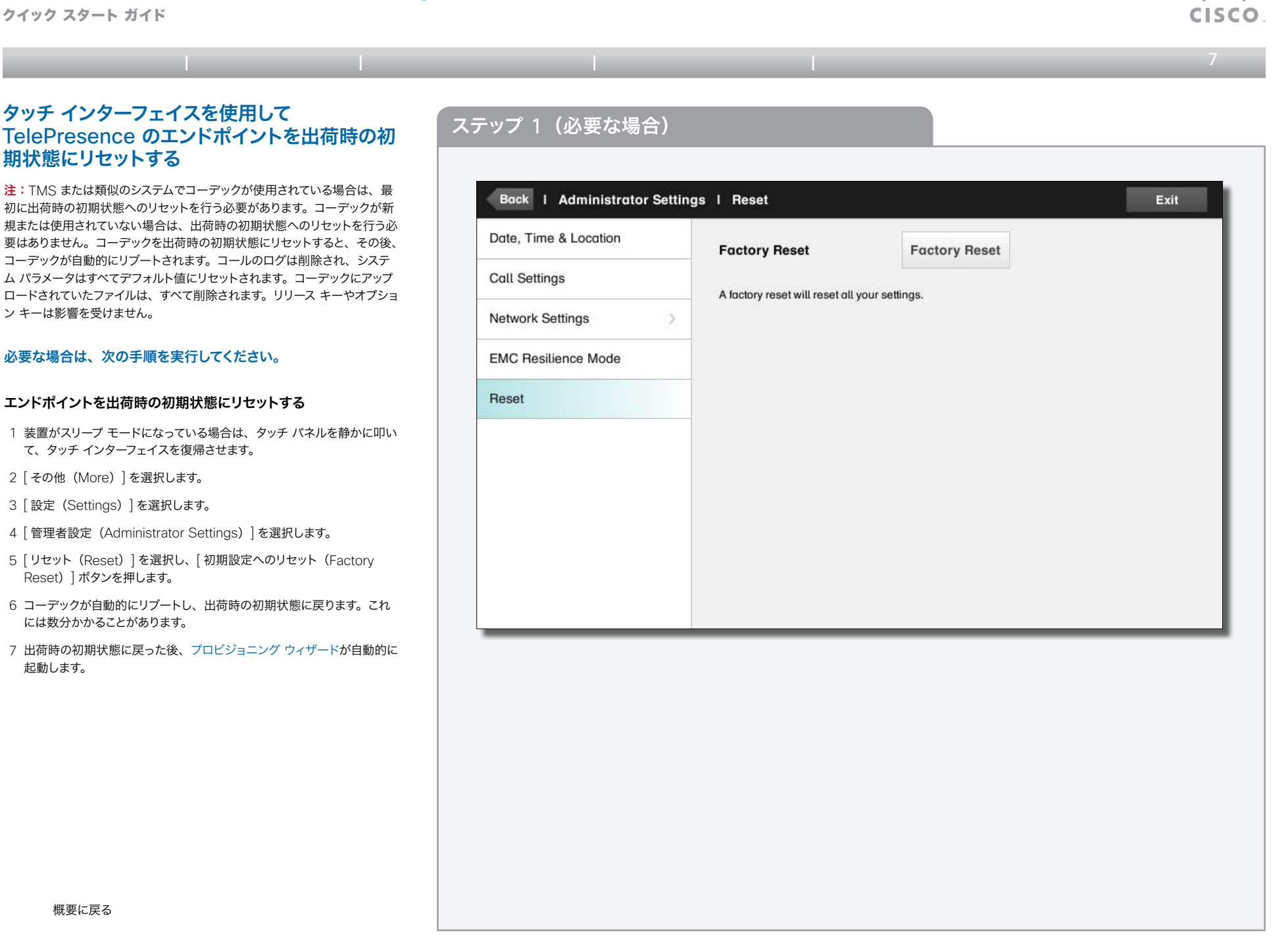

<span id="page-7-0"></span>クイック スタート ガイド

<span id="page-7-2"></span><span id="page-7-1"></span>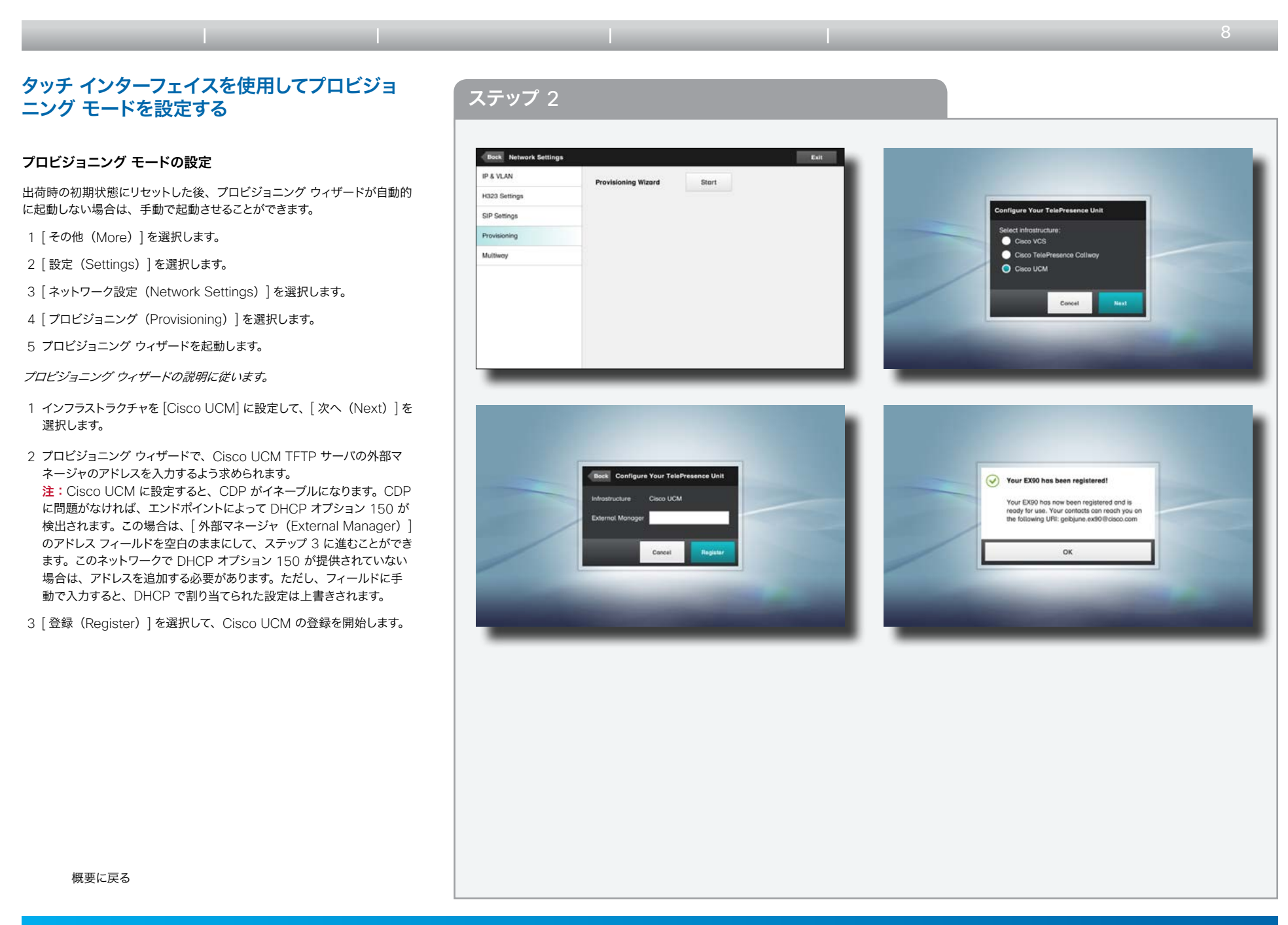

<span id="page-8-0"></span>クイック スタート ガイド

<span id="page-8-1"></span>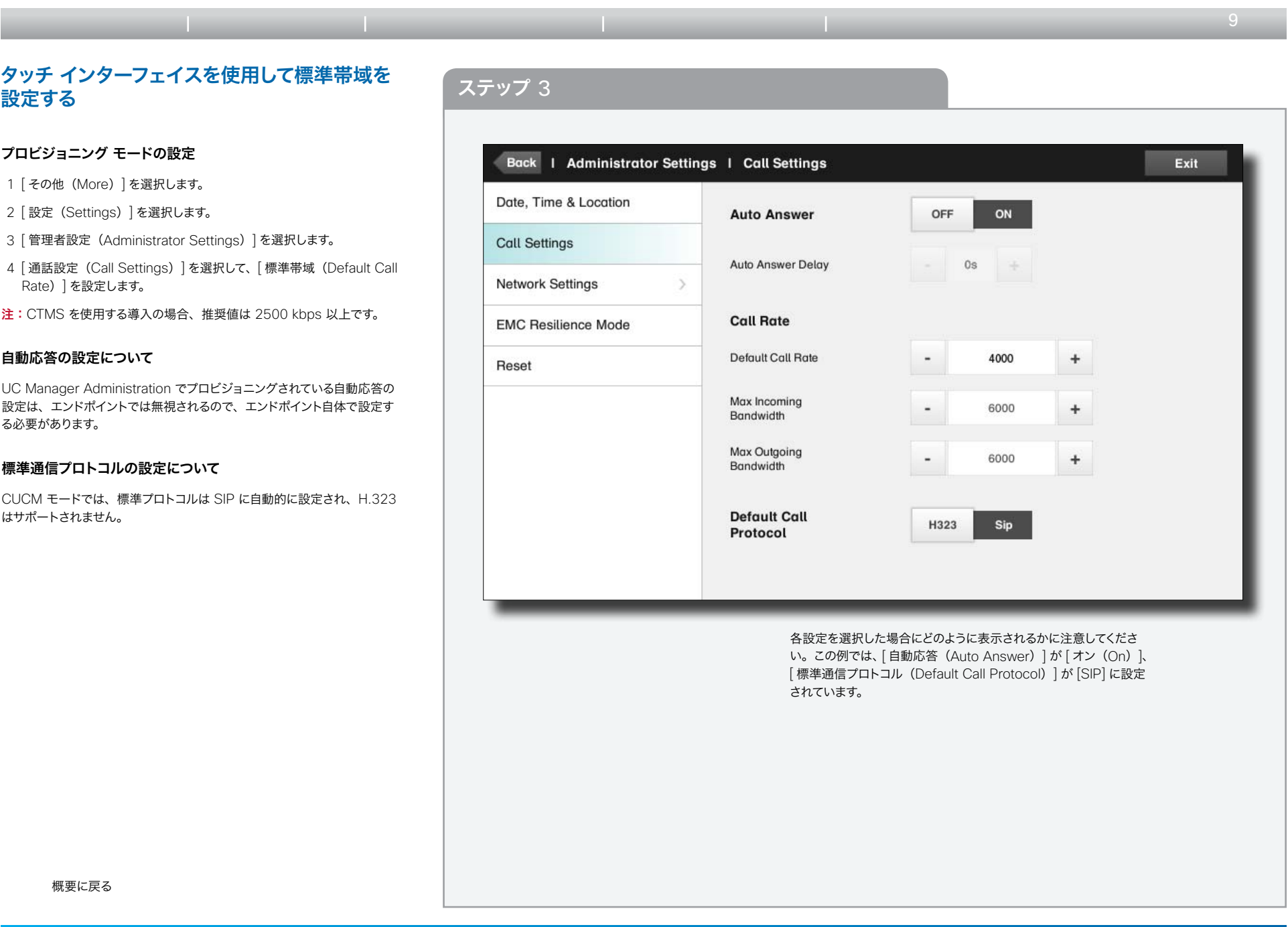

<span id="page-9-0"></span>クイック スタート ガイド

<span id="page-9-1"></span>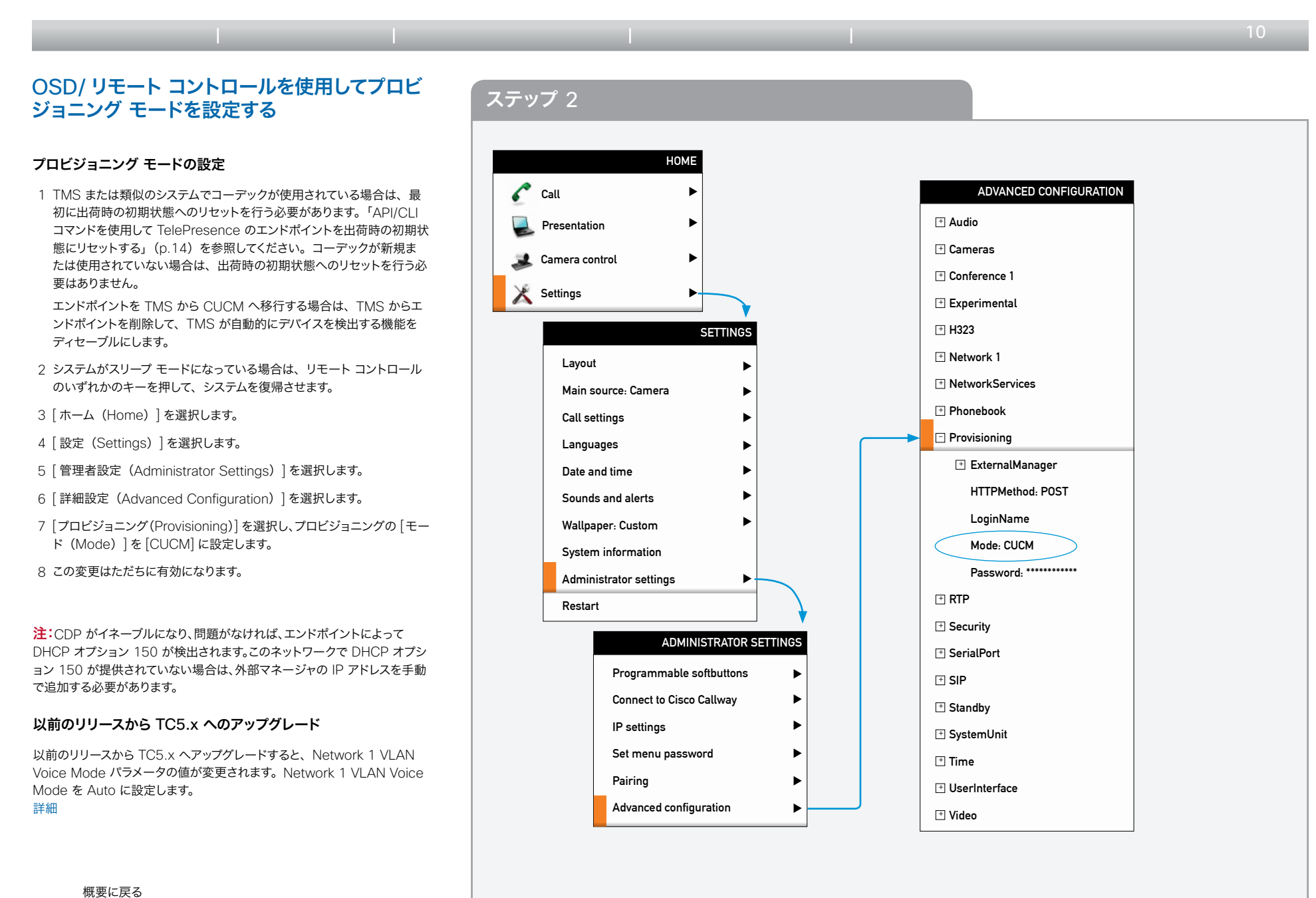

وبايونا بو CISCO

<span id="page-10-0"></span>クイック スタート ガイド

#### <span id="page-10-1"></span>目次 前提条件 **エンドポイントの設定** 付録  $\leftarrow$  11  $\equiv$ OSD/ リモート コントロールを使用して標準帯 インテップ 3 域を設定する HOME 標準帯域の設定  $\epsilon$  Call ь 1 システムがスリープ モードになっている場合は、リモート コントロール のいずれかのキーを押して、システムを復帰させます。 ADVANCED CONFIGURATION  $\blacktriangleright$ Presentation 2 「ホーム (Home) | を選択します。  $\pm$  Cameras  $\blacktriangleright$ Camera control 3 「設定 (Settings) | を選択します。  $\exists$  Conference 1 Settings 4 [ 管理者設定(Administrator Settings)] を選択します。 þ.  $\pm$  AutoAnswer 5 [ 詳細設定(Advanced Configuration)] を選択します。 SETTINGS  $\exists$  DefaultCall 6 [ 会議(Conference)] を選択します。 Protocol: Sip Layout 7 [ 標準通信(DefaultCall)] を選択し、[ 帯域(Rate)] に適切な値(kbps) Rate: 4000 kbps Main source: Camera を設定します。  $\mathbf{\pm}$  DoNotDisturb Call settings 注:CTMS を使用する導入の場合、推奨値は 2500 kbps 以上です。  $\exists$  Encryption Languages 8 この変更はただちに有効になります。  $\mathbf{\pm}\,$  FarEndControl Date and time MaxReceiveCallRate: 6000 自動応答の設定について Sounds and alerts MaxTransmitCallRate: 6000 Wallpaper: Custom ь UC Manager Administration でプロビジョニングされている自動応答の 設定は、エンドポイントでは無視されるので、エンドポイント自体で設定す  $\mathbf{\Psi}$  MicUnmuteOnDisconnect System information る必要があります。  $\pm$  PaccketLossResilience Administrator settings ▸  $\textcolor{red}{\textbf{+}}$  Presentation 標準通信プロトコルの設定について Restart  $\mathbf{\pm}\,$  VideoBandwidth CUCM モードでは、標準プロトコルは SIP に自動的に設定され、H.323 ADMINISTRATOR SETTINGS はサポートされません。  $\mathbf{\pm}$  Experimental Programmable softbuttons  $\blacktriangleright$ ∃ H323 Connect to Cisco Callway  $\blacktriangleright$  $\mathbf{\pm}$  Network 1 IP settings  $\blacktriangleright$ NetworkServices + Set menu password  $\blacktriangleright$  $\overline{\mathbf{r}}$  Phonebook Pairing  $\ddot{\phantom{1}}$ Provisioning + Advanced configuration  $\blacktriangleright$  $\exists$  RTP

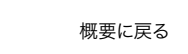

واللبيان **CISCO** 

<span id="page-11-0"></span>クイック スタート ガイド

<span id="page-11-1"></span>I

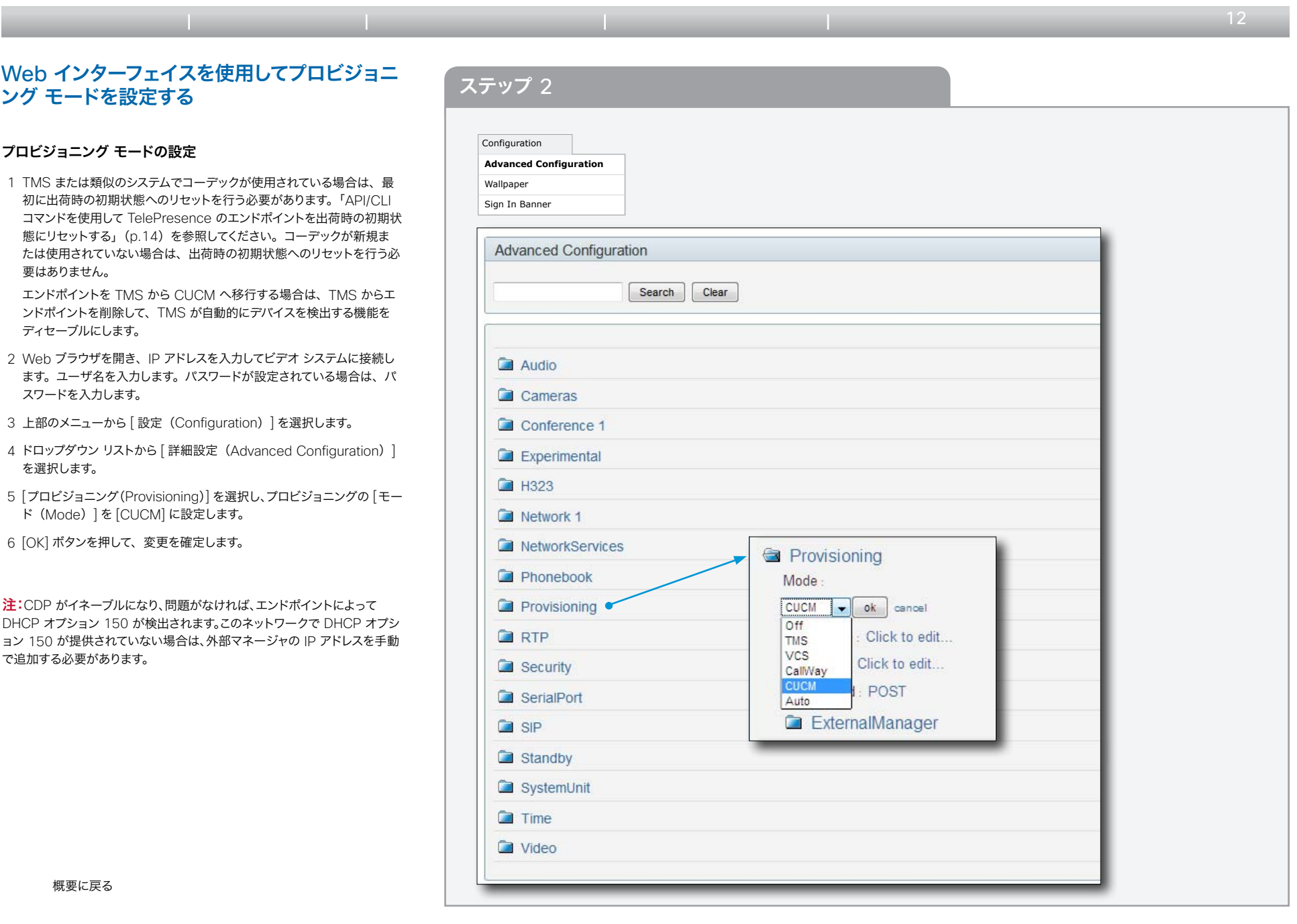

<span id="page-12-0"></span>クイック スタート ガイド

<span id="page-12-1"></span>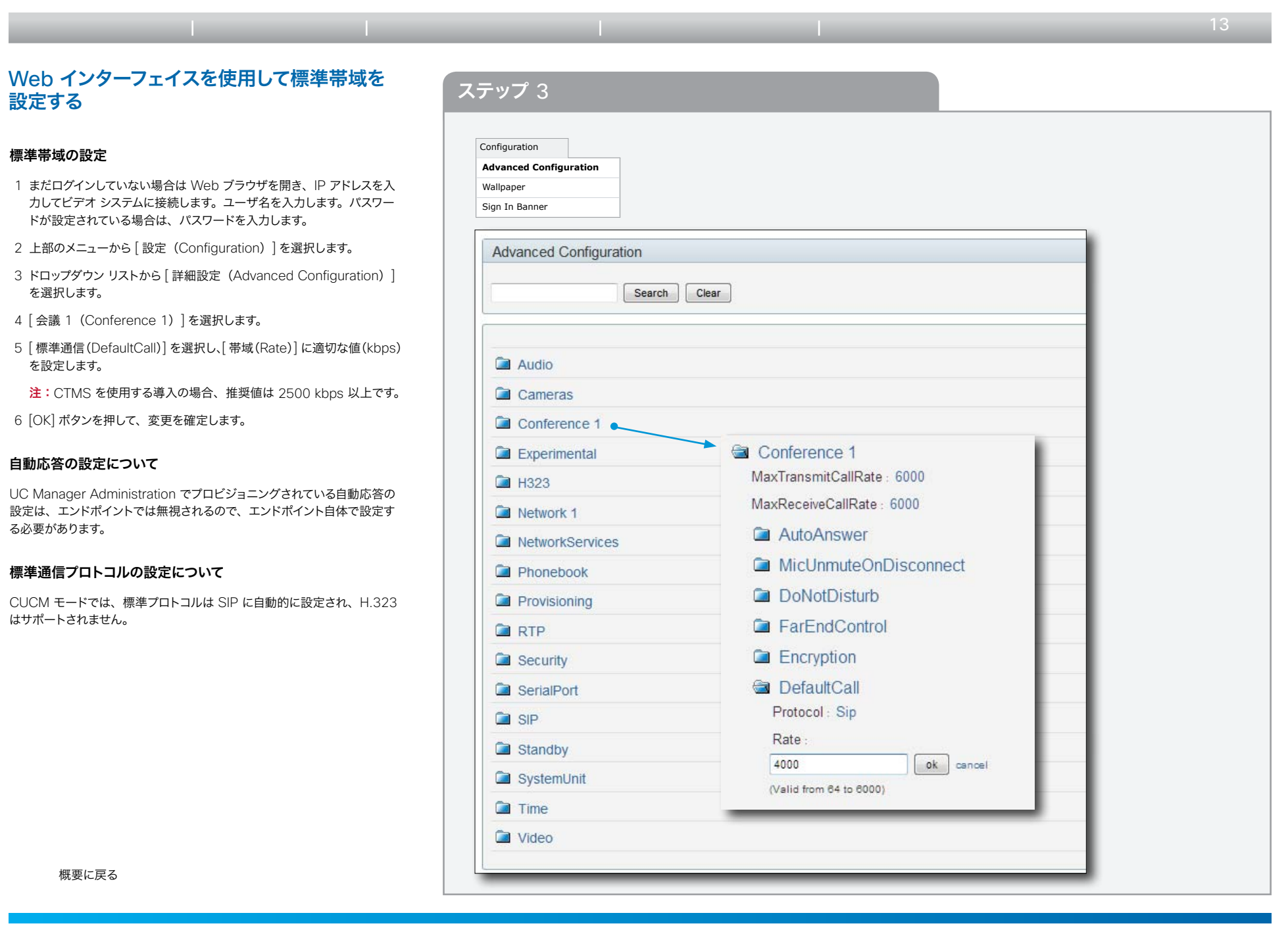

<span id="page-13-0"></span>クイック スタート ガイド

<span id="page-13-1"></span>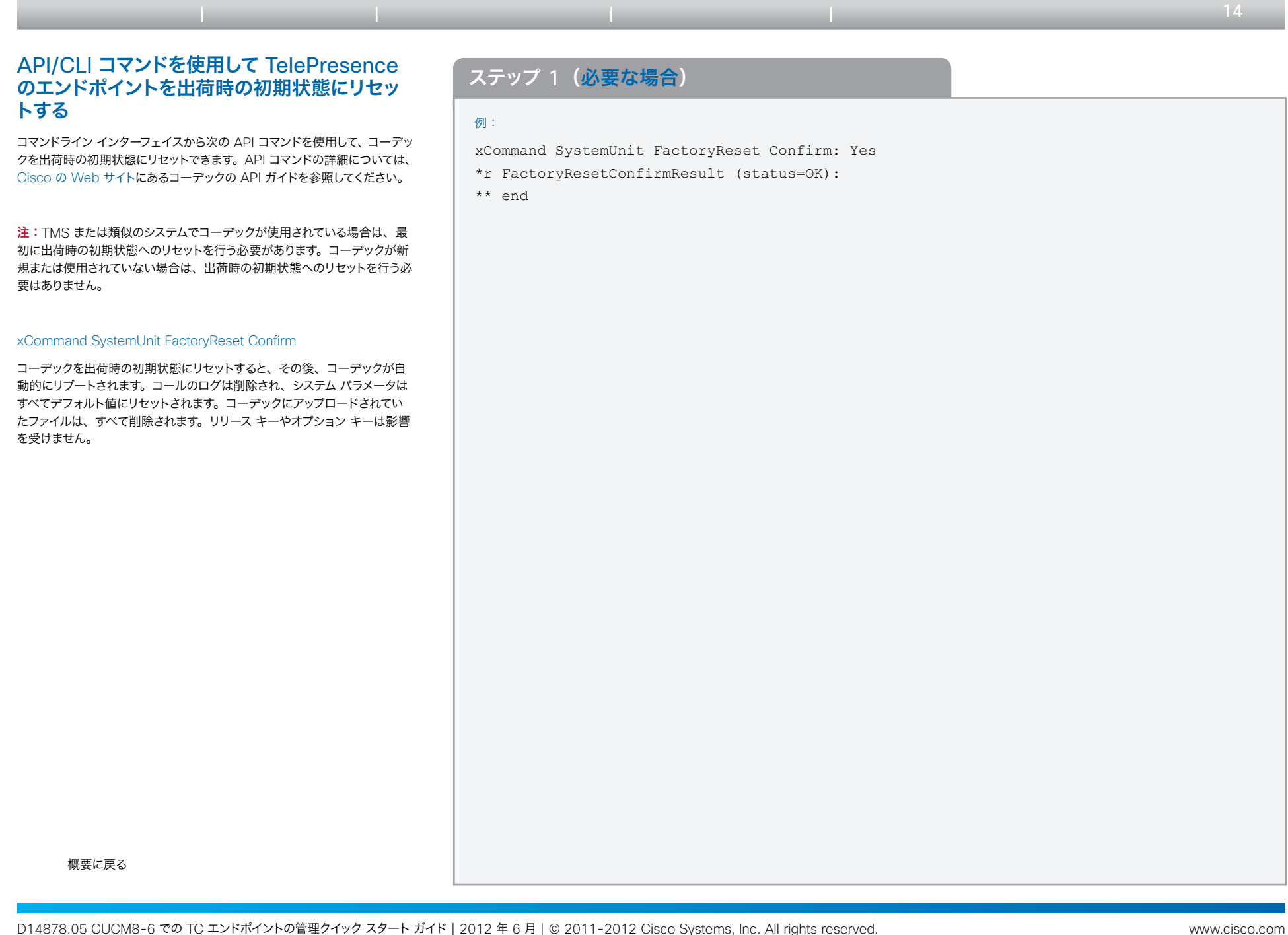

<span id="page-14-0"></span>クイック スタート ガイド

<span id="page-14-1"></span> $\leftarrow$  15 例: xConfiguration Provisioning Mode:(CUCM にする必要があります) xConfiguration Provisioning ExternalManager Address:(CUCM クラスタの TFTP サーバのアドレス) xConfiguration Provisioning ExternalManager Protocol:(UCM モードの場合は HTTP にする必要があります) xConfiguration Provisioning LoginName:(空白のままにします。UCM モードの場合は不要です) xConfiguration Provisioning Password:(空白のままにします。UCM モードの場合は不要です) API/CLI コマンドを使用してプロビジョニング<br>キジウナス を設定する コマンドライン インターフェイスから次の API コマンドを使用して、プロ ビジョニングを設定できます。API コマンドの詳細については、[Cisco](http://www.cisco.com/go/telepresence/docs) の Web [サイト](http://www.cisco.com/go/telepresence/docs)にあるコーデックの API ガイドを参照してください。 xConfiguration Provisioning Mode 外部マネージャ/ 管理システムでエンドポイントを管理できるようにします。 目次 すい この 前提条件 オンドポイントの設定 イント CUCM の設定 インファイン 付録

CUCM(Cisco Unified Communications Manager)に設定すると、 エンドポイントは CUCM への登録を試みます。

#### xConfiguration Provisioning ExternalManager Address

Cisco UCM クラスタの TFTP サーバの外部マネージャに IP アドレスを入 力します。

注:CDP がイネーブルになり、問題がなければ、エンドポイントによって DHCP オプション 150 が検出されます。このネットワークで DHCP オプ ション 150 が提供されていない場合は、外部マネージャの IP アドレスを 手動で追加する必要があります。

#### xConfiguration Provisioning ExternalManager Protocol

セキュア管理を使用するかどうかを決定します。セキュア管理をディ セーブルにするには HTTP に設定します。HTTP は xConfiguration NetworkServices HTTP Mode の設定でイネーブルにする必要がありま す。

xConfiguration Provisioning HttpMethod:(UCM モードの場合は GET と POST のいずれも動作します) xConfiguration Provisioning ExternalManager Path:(空白のままにします。UCM モードの場合は不要です) xConfiguration Provisioning ExternalManager Domain:(空白のままにします。UCM モードの場合は不要です)

<span id="page-15-0"></span>クイック スタート ガイド

<span id="page-15-1"></span>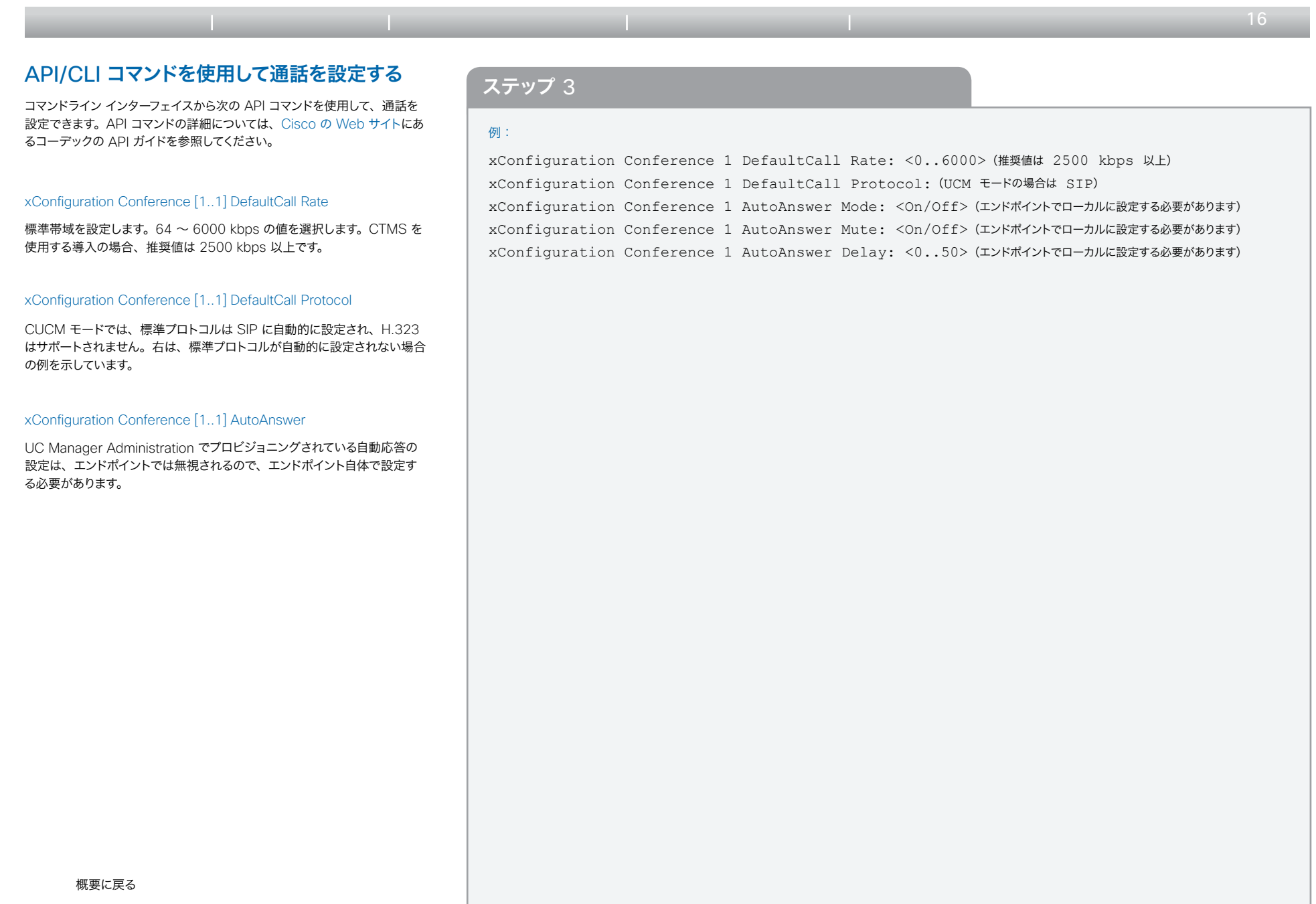

<span id="page-16-0"></span>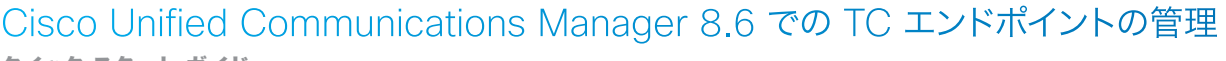

クイック スタート ガイド

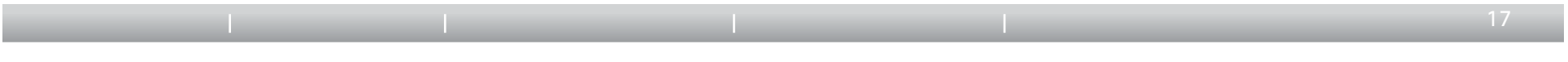

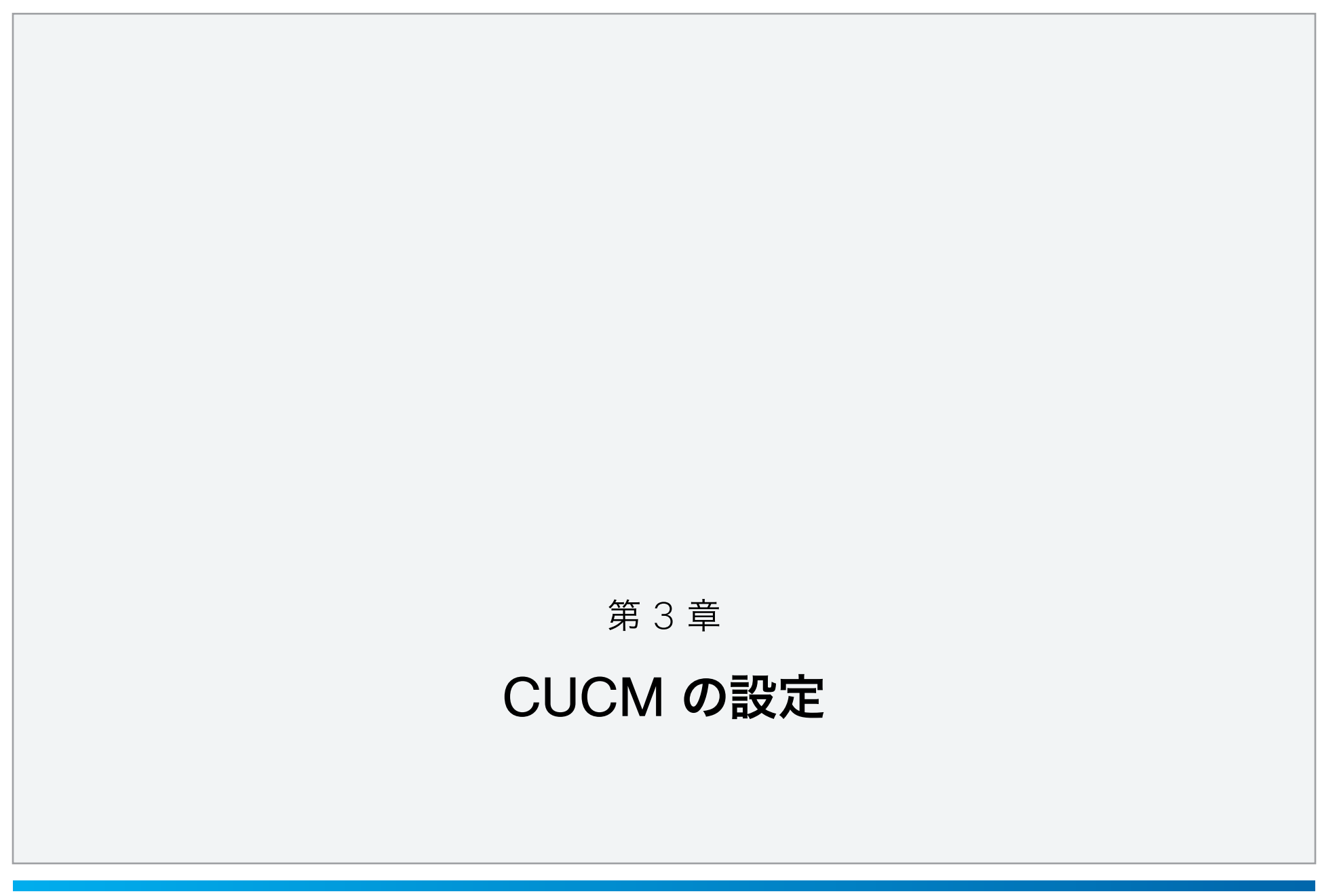

<span id="page-17-0"></span>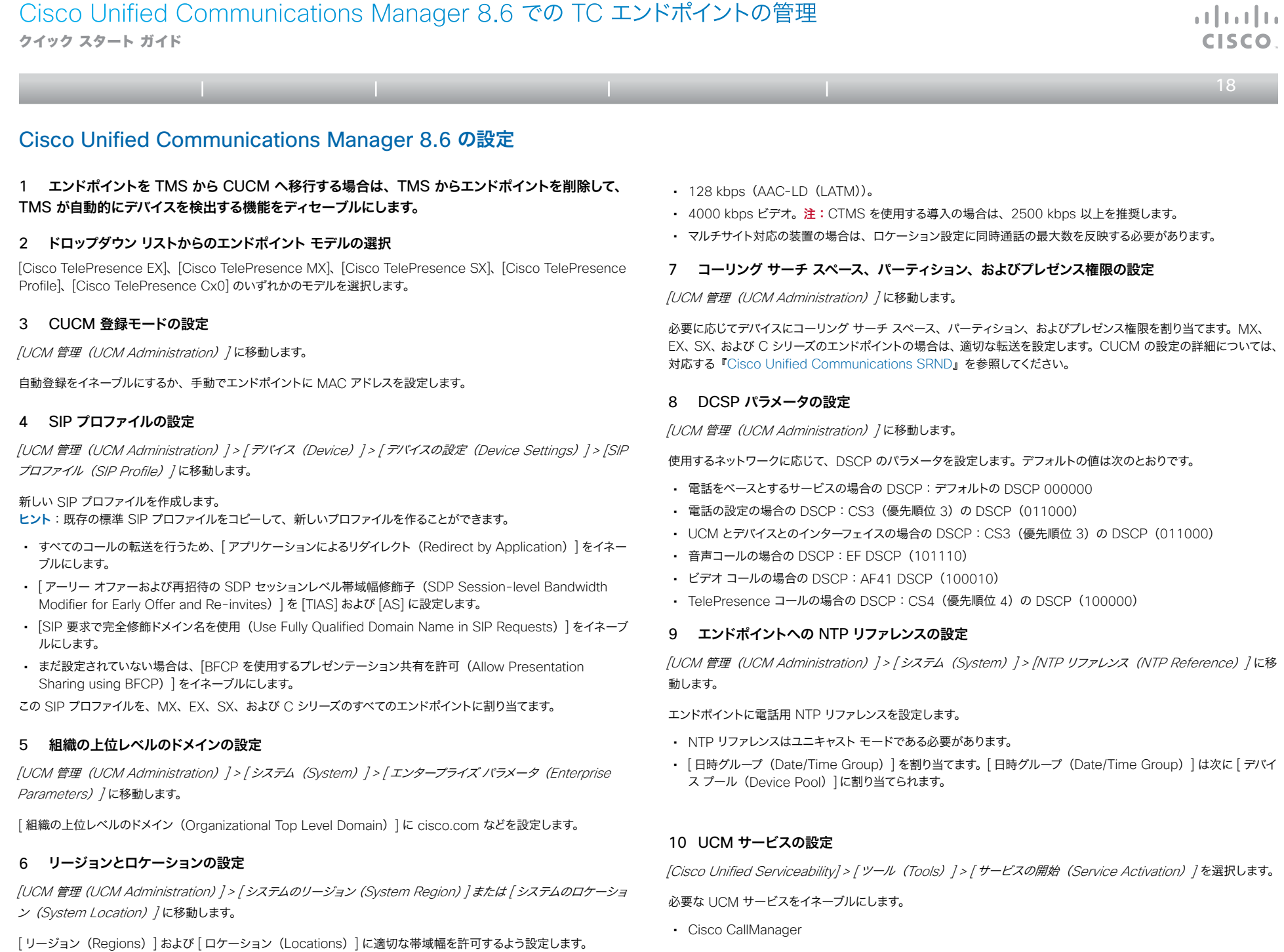

<span id="page-18-0"></span>クイック スタート ガイド

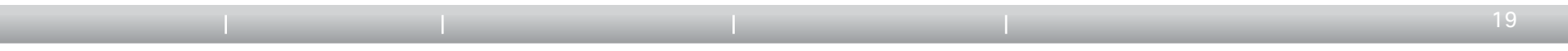

- Cisco IP Voice Media Streaming App
- Cisco User Data Services(エンドポイントを登録するノードでイネーブルになっている必要があります)。MX、 EX、SX、および C シリーズのエンドポイントでは、これをアドレス帳として使用します。
- Cisco Tftp
- その他(必要に応じて)。

## Cisco Unified Communications Manager の相互運用の設定

CTMS を使用して導入する場合は、CTMS を相互運用モードで設定してください。CTMS 1.8 のマニュアルを参照 してください。

## プロダクト固有の設定

### プロダクト固有の設定を設定します。

[UCM 管理(UCM Administration)] <sup>&</sup>gt; [ デバイス(Device)] <sup>&</sup>gt; [ 電話(Phone)] <sup>&</sup>gt;(選択したエンドポイント) > [ プロダクト固有の設定(Product Specific Configuration)] セクションに移動します。

### 会議室名(Exchange(R))(Room Name (from Exchange(R))):

これは Exchange の会議室名です。この TelePresence システムが参加する会議をスケジュールするために使用 します。(注:この設定は Exchange で使用している電子メール アドレスと同一である必要があります。たとえば、 room123@cisco.com)。

• 最大長:64

### Web アクセス(Web Access):

このパラメータは、デバイスが Web ブラウザまたはその他の HTTP クライアントからの接続を受け入れるかどうかを 示します。デバイスの Web サーバ機能をディセーブルにすると、電話の内部 Web ページや一部のサポート機能へ のアクセスがブロックされますが、通常の動作には影響しません。このパラメータを有効にするには、デバイスのリセッ トが必要です。

• デフォルト:ディセーブル

注:この Web アクセス設定の変更を有効にするには、デバイスに対して「保存 (Save) |および 「リセット (RESET) ] を実行する必要があります([ 再起動 (Restart) | や [ 設定の適用 (Apply Config) | ではありません)。

### SSH アクセス(SSH Access):

このパラメータは、デバイスが SSH 接続を受け入れるかどうかを示します。デバイスの SSH サーバ機能をディセー ブルにすると、ログ ファイルの収集などの特定のサポート機能がブロックされますが、通常の操作には影響しません。

• デフォルト:ディセーブル

### 標準通信プロトコル(Default Call Protocol):

このパラメータでは、デバイスの標準通信プロトコルを設定します。Cisco Unified Communications Manager に 登録する場合、このデバイスは SIP だけをサポートします。

• デフォルト:SIP

### Quality Improvement Server:

デバイスから品質向上レポートを収集するリモート システムのホスト名または IP アドレスを指定します。

- デフォルト:""
- 最大長:256

## 管理者のユーザ名とパスワード

ユーザ名とパスワードを設定します。これは CTS-Manager がエンドポイントを検出し、これに [ ワンボタン(One Button to Push) | スケジュールを付与するために必要です。

### 管理者ユーザ名(Admin Username):

管理者ユーザのユーザ ID を入力します。

- デフォルト:admin
- 最大長:64
- 指定できる値:apache、daemon、nobody、root、shutdown という文字列は管理者ユーザ名に使用できま せん。長さは 1 ~ 64 文字にする必要があります。

### 管理者パスワード(Admin Password):

管理者ユーザのパスワードを入力します。

- デフォルト:""
- 最大長:64
- 指定できる値:管理者パスワードには、ASCII 文字コードの印刷可能な文字(空白を除く)しか使用できません。
- 注:ユーザ名とパスワードは装置には送られません。自分自身で設定する必要があります。

## ダイヤル プラン

ダイヤル プランを設定します。詳細については、CTS-Manager のマニュアルを参照してください。

## 電話番号

電話番号を設定します。詳細については、CTS-Manager のマニュアルを参照してください。

واللبيان

<span id="page-19-0"></span>クイック スタート ガイド

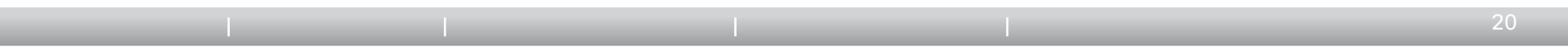

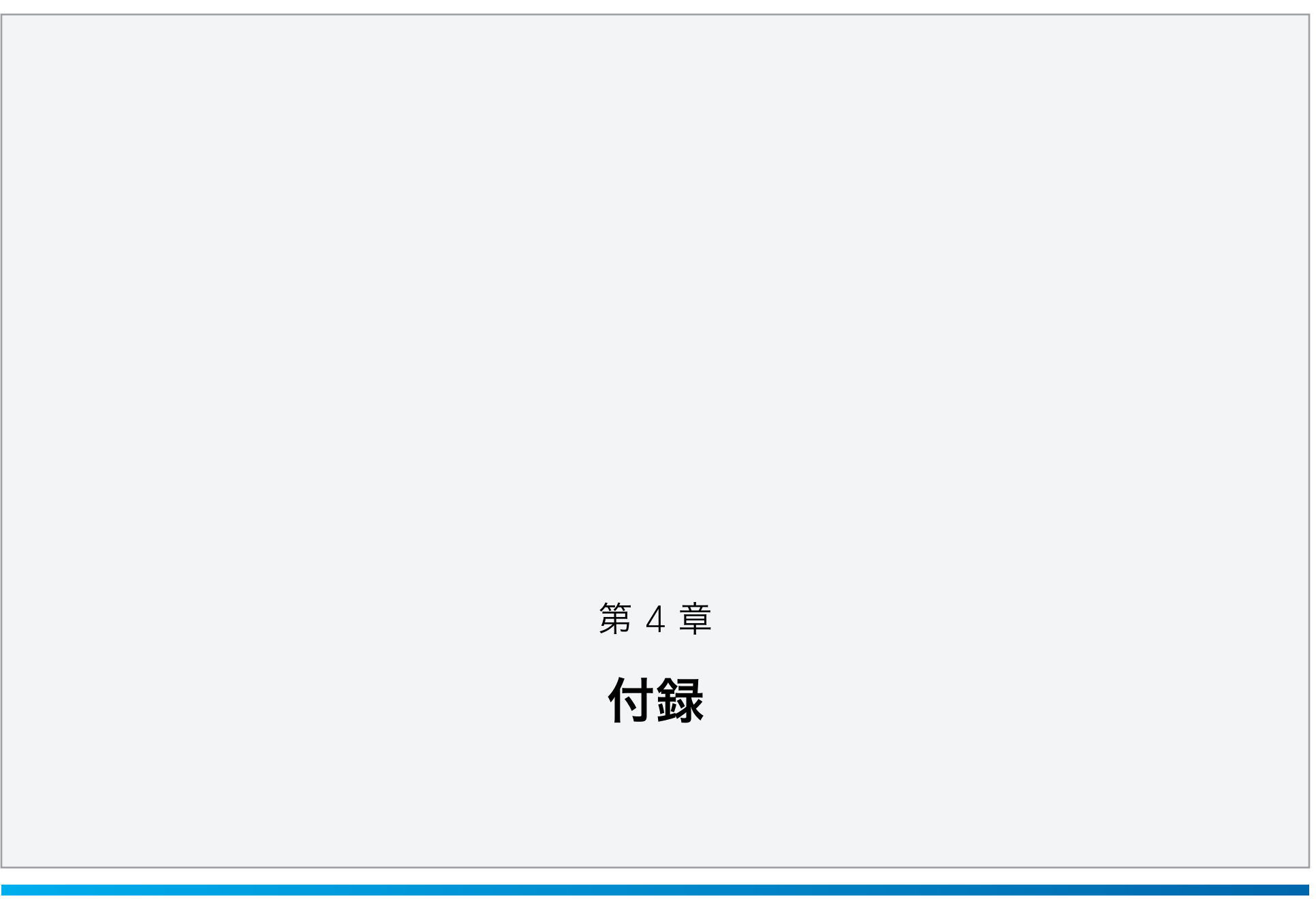

D14878.05 CUCM8-6 での TC エンドポイントの管理クイック スタート ガイド | 2012 年 6 月 | © 2011-2012 Cisco Systems, Inc. All rights reserved. www.cisco.com Copyright © 2011–2012, シスコシステムズ合同会社 . All rights reserved.

<span id="page-20-0"></span>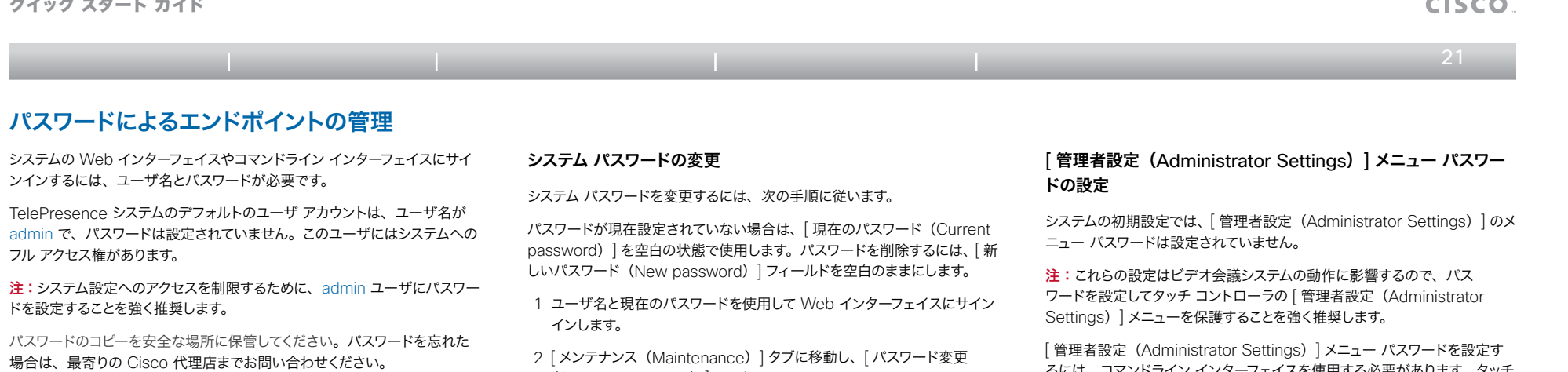

注:エンドポイントに設定された管理者パスワードは、UC Manager の [ プ ロダクト固有の設定(Product Specific Configuration Layout)] に設 定されている値と同一である必要があります。これは、CTS-Manager が エンドポイントを検出し、そのエンドポイントに「ワンボタン (One Button to Push)] スケジュールを付与するために必要であるからです。これは手 動で行う必要があります。

- (Change Password)] を選択します。
- 3 [ 現在のパスワード(Current password)] と [ 新しいパスワード(New password)] の入力フィールドにそれぞれパスワードを入力後、新しい パスワードを再入力します。
- パスワードの形式は、0 ~ 64 文字の文字列です。
- 4 [ パスワード変更 (Change Password) ] をクリックします。

### 他のユーザのシステム パスワードの変更

他のユーザのアカウント作成の詳細については、「▶ User management」 の項を参照してください。

管理者権限を持っている場合は、次の手順を実行して、すべてのユーザの パスワードを変更することができます。

- 1 ユーザ名とパスワードを使用して Web インターフェイスにサインインし ます。
- 2「メンテナンス (Maintenance) | タブに移動し、「ユーザ管理 (User administration)] を選択します。
- 3 対象のユーザをリストから選択します。
- 4 新しいパスワードと PIN コードを入力します。
- 5 | 保存 (Save) | をクリックします。

#### るには、コマンドライン インターフェイスを使用する必要があります。タッチ コントローラ、もしくは Web インターフェイスは使用できません。

[ 管理者設定(Administrator Settings)] メニュー パスワードの設定

- 1 コマンドライン インターフェイス(SSH または Telnet)を使用して、ネッ トワークまたはシリアル データ ポート経由でシステムに接続します。
- 2 次のコマンドを入力します。

xCommand SystemUnit MenuPassword Set Password: <password>

パスワードの形式は、0 ~ 255 文字の文字列です。

### ルート パスワードの設定

ルート ユーザのパスワードを設定して、ビデオ システムのファイル システム を保護することもできます。ルート ユーザは、デフォルトではディセーブル になっています。ルート ユーザをイネーブルにして、ルートのパスワードを 設定するには、コマンドライン インターフェイスを使用する必要があります。

ルート パスワードの設定

ルート ユーザをアクティブにして、パスワードを設定するには、次の手順を 実行します。

- 1 コマンドライン インターフェイス(SSH または Telnet)を使用して、ネッ トワークまたはシリアル データ ポート経由でシステムに接続します。
- 2 ユーザ名とパスワードを使用してシステムにサインインします。このユー ザには管理者権限が必要です。
- 3 次のコマンドを入力します。
	- systemtools rootsettings on <password>
- 注:ルートのパスワードをシステム (admin)のパスワードと同じにすること はできません。

## <span id="page-21-0"></span>Cisco Unified Communications Manager 8.6 での TC エンドポイントの管理 クイック スタート ガイド

 $\blacksquare$  22  $\blacksquare$ 目次 イント | 前提条件 オイントの設定 | CUCM の設定 | 付録

## Cisco TelePresence のエンドポイントでの Cisco Discovery Protocol について

### 概要

Cisco Discovery Protocol (CDP) は、シスコによって 1990 年代の初 めに開発された専用のレイヤ 2 管理プロトコルで、ネットワークの検出と管 理の自動化機能を強化するものです。このプロトコルは数百万台におよぶ既 存のシスコ製品に幅広く導入されており、管理者ユーザはルータやスイッチ インターフェイスの管理に非常に有効に活用できます。1990 年代の末頃か ら 2000 年代初頭にかけての IP 電話の導入により、CDP は IP 電話に関 する自動化機能を提供できるよう強化されました。これには、自動 VLAN 検出、Power over Ethernet(PoE)のネゴシエーション、Quality of Service (QoS) の自動化、(管理または緊急サービスのための IP 電話の 物理的なロケーションの検出を自動化するための)ロケーション認識、イー サネットの速度や、デュプレックスの不一致の検出などの機能が含まれます。

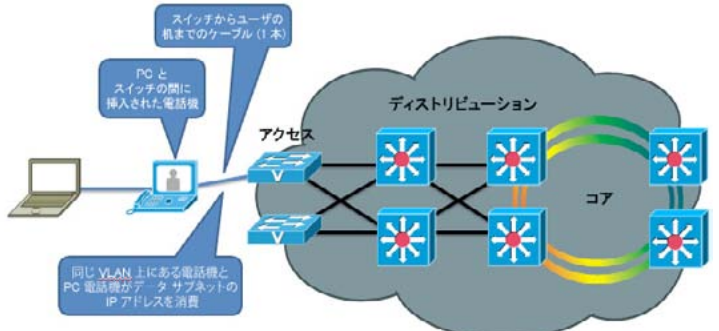

図 1:VLAN なし

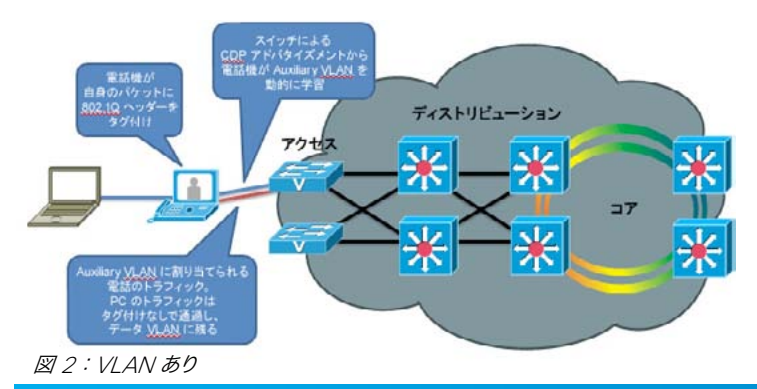

注:IETF、IEEE、および TIA は、シスコや他の多数のネットワーク ベンダー と協力して、IEEE 802.1AB 標準を策定しました。これはリンク層検出プ ロトコル(LLDP)と呼ばれ、音声およびビデオ エンドポイントの Media Endpoint Discovery 用に開発された拡張規格 (LLDP-MED) がありま す。CDP は、最終的に LLDP-MED に取り込まれる予定ですが、インストー ルベースで幅広く使用されているので、展開には数年間かかると思われます。

シスコは 2010 年 4 月に TANDBERG を買収しました。TANDBERG の ビデオ エンドポイントのポートフォリオは、シスコの既存の Telepresence および Unified Communications ソリューションを補完します。CDP のサポートは、Cisco E20 にはリリース TE4.0 で導入され、Cisco TelePresence MX シリーズ、EX シリーズ、Codec C シリーズ、Profile シリーズ、および Quick Set C20 にはリリース TC5.0 で導入されました。 Cisco TelePresence SX20 Quick Set では、リリース TC5.1 からサポー トされています。

> しかし、CDP を実行していない(シスコによる買収前の)エン ドポイント モデルのインストールベースが存在しているので、ソ フトウェア リリースに CDP を導入する際には、新しい自動化機 能によって既存のインストールベースに影響が出ないように注意 する必要があります。デフォルトで CDP をイネーブルにすると、 これらの既存の展開が CDP 対応のリリースにアップグレードし て VLAN 自動化機能を突然使用し始めたときに、予期しない 動作が発生するおそれがあるので、CDP の導入は段階的に行っ ています。

### CDP によるメリット

上記の概要で説明したように、IP ベースの音声およびビデオ エ ンドポイントをネットワークに導入しているネットワーク管理者に とって、CDP を導入すると、自動化において非常に大きなメリッ トがあります。この項では、Cisco TelePresence MX シリーズ、 EX シリーズ、Codec C シリーズ、Profile シリーズ、Quick Set C20、および SX20 Quick Set などの IP ベースの音声 / ビデオ エンドポイントについて最も意味のあるメリットをいくつ か説明します。

### 自動 VLAN 検出

仮想 LAN (VLAN) を使用すると、ネットワーク管理者が IP ベースの電話やビデオ端末をネットワークに導入する際、既存の データ サブネットのアドレスを割り当て直したり、スイッチにイー

サネット ポートを追加する必要がなくなります。エンドポイントなどのデバ イスは、802.1Q 標準を活用して、自身のイーサネット フレームに自身のト ラフィックが属する VLAN ID をタグ付けすることができます。これによって このトラフィックが音声 / ビデオ VLAN (Auxiliary VLAN) に送られます。 一方、PC から送信されたイーサネット フレームにはタグは付けられないの で、これはデータ VLAN(ネイティブ VLAN)に送られます。 これによっ て、エンドポイントを既存の PC とそれが接続されているイーサネット スイッ チとの間に挿入できるようになるので、ユーザごとに単一のイーサネット ポー トを使用できるようになります。したがって、ワイヤリング クローゼットにポー トを追加する必要がなくなり、既存の PC VLAN 内で IP アドレスを消費す ることなく別の(新しい)IP サブネットにエンドポイントを割り当てることが できます。また、VLAN を使用すると、ネットワーク管理者は VLAN ごと に異なるセキュリティや Quality of Service (QoS) ポリシーを設定でき るようになります。

#### 図 1 と 2 は、これらの概念を表しています。

CDP (または LLDP-MED)がないと、ユーザは各エンドポイントに使用 する 802.1Q VLAN ID を手動で設定する必要があります。CDP はこの作 業を自動化し、使用する VLAN の ID をイーサネット スイッチからエンドポ イントにアドバタイズできるようにします。

### 自動 QoS

QoS は、ネットワークが正常に機能するために不可欠であり、遅延、ジッ ター、損失に敏感な音声やビデオなどのアプリケーションに優先的にサービ スを提供します。ウイルスや他の好ましくないネットワークトラフィックなど の不正な動作をするアプリケーションは他と区別し、電子メールや Web ブ ラウジングなどの定型的で時間に厳しくないトラフィックには適正な処理を 行います。ただし、QoS の設定や管理は複雑であり、管理者は、ネットワー クに入ってくるトラフィックが正しい QoS 値でマークされているという保証 を必要とします。PC や、IP ベースの電話機、ビデオ端末など、ユーザが 使用するデバイスの場合、管理者は境界ポイントを設定する必要があります。 その境界ポイントでは、これらのデバイスから送られる QoS マーキングが 信頼できない場合、管理者が設定した値で上書きされます。信頼できる場 合は、これらの QoS 値が設定され、イーサネット スイッチはこれらの値を 尊重します。この境界ポイント(または信頼性境界)では、これらのデバイ スに割り当てられている OoS 値をユーザが偶然 (または意図的に)変更す ると、これらの QoS 値はネットワークに入る際に管理者によってリマークさ れます。

## Cisco Unified Communications Manager 8.6 での TC エンドポイントの管理 クイック スタート ガイド

 $\mathbf{d}$  and  $\mathbf{d}$ **CISCO** 

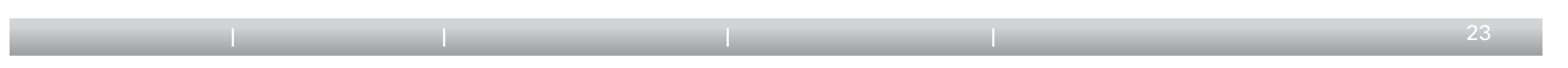

CDP にはこの信頼性境界を(管理者の判断によって)自動的に拡張する 機能があるので、電話やビデオ端末は自身のパケットを任意の QoS 値で マークすることができます。(当該の特定の電話機のモデルが正常に動作し、 値が改ざんされないことを管理者がわかっているので)スイッチは、電話の パケットを信頼してそのパケットをネットワークに転送します。この機能は Cisco Catalyst イーサネット スイッチでは AutoQoS と呼ばれています。 図 3 と 4 は AutoQoS の概念を表しています。AutoQoS の詳細について は[、ここ](http://www.cisco.com/en/US/docs/solutions/Enterprise/WAN_and_MAN/QoS_SRND_40/QoSCampus_40.html#wp1098057)を参照してください。

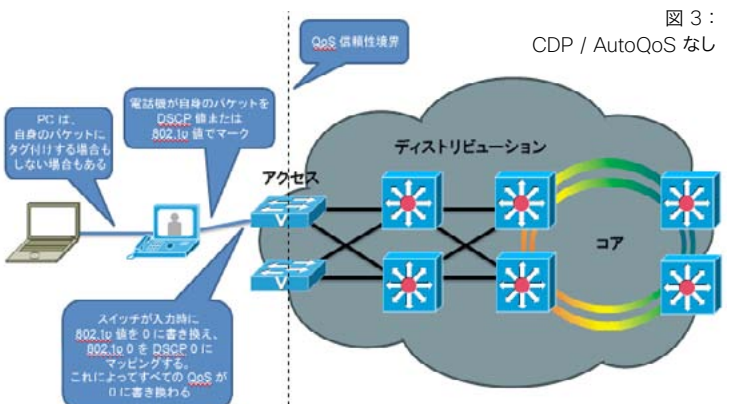

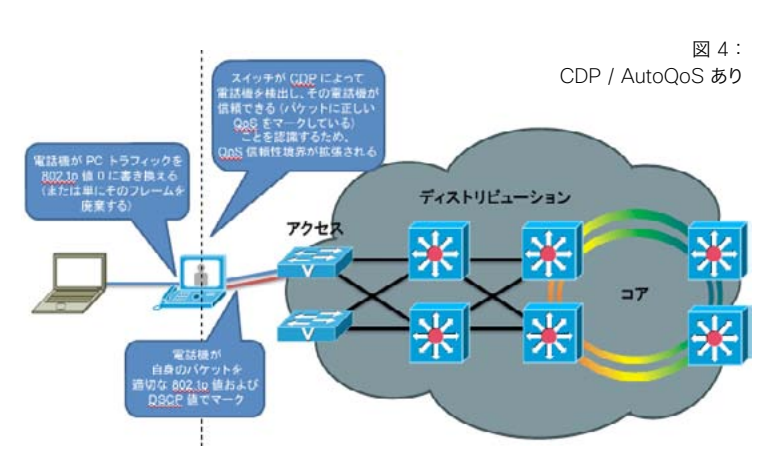

### Power over Ethernet (PoE) のネゴシエーション

802.3af 標準では、IP ベースの電話機やビデオ端末などのデバイスに対 する Power over Ethernet を提供しています。さらに、CDP では、エ ンドポイントがイーサネット スイッチに必要な電力量を伝え、またスイッチ からエンドポイントに利用可能な電力量をアドバタイズできるという機能も あります。したがってスイッチとエンドポイントの間でより詳細なレベルでの ネゴシエーションを行うことができ、またイーサネット スイッチでは利用可 能な電力バジェットを厳密に追跡することができます。PoE は現在 Cisco TelePresence エンドポイントでは使用されていません。ただし、Cisco Unified IP Phone、ワイヤレス アクセス ポイント、監視カメラなど非常に 多数の他のデバイスで幅広く使用されているので、読者に対す

る有益な情報として説明しています。

#### ロケーション認識

IP ベースの電話機の導入により、IP エンドポイントがネット ワーク上のあらゆる場所から接続され、IP エンドポイントでの IP アドレスの取得や通話の開始が可能になる新たなレベルのモ ビリティが実現しました。それにより、従業員があるオフィスか ら別のオフィスに移動する場合に、電話回線を物理的に配線す るコストも抑えられるようになりました。しかし、一部の管理機 能や緊急サービスでは、電話機の正確なロケーションを把握す る必要があります。CDP を使用すると、ネットワーク管理アプ リケーションで電話機の物理的なロケーションを特定すること ができます(電話機が接続されているイーサネット ポート、つ まり物理的な位置を検出します)。その後、この情報は Cisco Emergency Responder などのアプリケーションによって使 用され、緊急サービスの担当者に宛てられた通話が正確な担 当部署に転送されます。ロケーション情報には、他にも実際に 使用されている用途や、潜在的な用途が多数あります。

#### イーサネットの速度/デュプレックスの不一致の検出

イーサネット デバイスは、802.3 自動ネゴシエーション手順を 使用して、それぞれの速度やデュプレックスの設定を自動的に ネゴシエートします。しかし、一方または他方において偶然誤っ た設定が行われていると、パケットの損失が生じます。これは ごく一般的な問題です。たとえば、ネットワーク管理者がスイッ チ上のすべてのギガビット イーサネット ポートに自動ネゴシ エーションを設定している場合に、ユーザが偶然自分の PC、 IP 電話、またはビデオ端末に 100 Mbps/ 全二重などの設定 を手動で行ったとします。 この場合、スイッチとエンドポイン

ト間で不一致が発生し、このインターフェイスで大きな損失が発生します。 CDP ではこのような条件を自動的に解決しませんが、これを検出して、スイッ チでアラームを発生させることができます。これによって管理者が通知を受 け、解決することができます。

#### 将来のメディアネットの適用

このような CDP の利点は、この数年間、シスコによって実現されてきまし た。メディアネットは新しい概念であり、エンドポイントとネットワーク間の やり取りをさらに拡張および自動化して、高度なインターネットワークでのマ ルチメディア トラフィックのエンドツーエンドのさらなる最適化を行います。 CDP は数あるプロトコルの中の 1 つであり、Cisco IOS ソフトウェアの将 来の世代や、シスコのメディアネット対応のエンドポイントによって、このよ うなビジョンを実現するために活用される予定です。このドキュメントを書い ている時点で利用可能なメディアネットの適用例には、ビデオ セッションが ネットワークを通過する経路をエンドツーエンドで追跡してパケットの損失の 原因を特定する、代替パス上でのビデオ パケットのルーティングを最適化 してネットワークのスループットを最大限に高める、セッション アドミッショ ン コントロールを強化してネットワーク上で許容できるビデオ セッションの 数を制御するなどがあります。メディアネットの詳細については[、ここを](http://www.cisco.com/en/US/netsol/ns1094/index.html)参照 してください。

CDP および LLDP-MED についての詳細は、次を参照してください。

#### 『Using Cisco [Discovery](http://www.cisco.com/en/US/docs/ios/netmgmt/configuration/guide/nm_cdp_discover_ps6350_TSD_Products_Configuration_Guide_Chapter.html) Protocol』

『Best Practices for Catalyst [4500/4000,](http://www.cisco.com/en/US/products/hw/switches/ps4324/products_tech_note09186a0080094713.shtml) 5500/5000, and 6500/6000 Series Switches Running CatOS [Configuration](http://www.cisco.com/en/US/products/hw/switches/ps4324/products_tech_note09186a0080094713.shtml) and [Management](http://www.cisco.com/en/US/products/hw/switches/ps4324/products_tech_note09186a0080094713.shtml)』

『[LLDP-MED](http://www.cisco.com/en/US/technologies/tk652/tk701/technologies_white_paper0900aecd804cd46d.html) and Cisco Discovery Protocol White PaperSClB』

クイック スタート ガイド

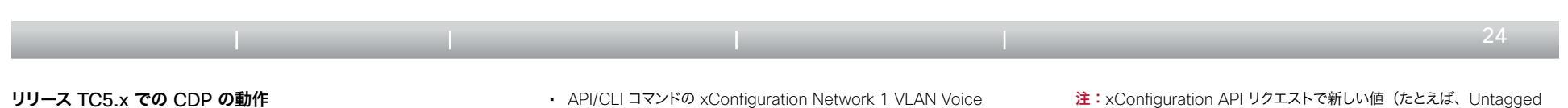

次の説明は、ソフトウェア リリース TC5.0 を実行している Cisco TelePresence MX シリーズ、EX シリーズ、Codec C シリーズ、Profile シリーズ、Quick Set C20、およびリリース TC5.1 以降でサポートされて いる Cisco TelePresence SX20 Quick Set を対象としています。エン ドポイントを初めて起動した場合、または出荷時の初期状態にリセットした 後には、次の設定がデフォルトで適用されます。

xConfiguration Provisioning Mode: Auto

xConfiguration Network 1 VLAN Voice Mode: Off

その後、エンドポイントにはプロビジョニング ウィザードの画面が表示され、 使用するプロビジョニング モード (VCS、Callway、または CUCM) を 尋ねるプロンプトが表示されます。

CUCM を選択すると、xConfiguration Provisioning Mode が自動的 に CUCM に設定され、また xConfiguration Network 1 VLAN Voice Mode が自動的に Auto に変更されます。また、エンドポイントが CDP を使用して VLAN の自動検出を開始し、パケットへの適切な VLAN ID のタグ付けを開始します。さらにエンドポイントが自身の DHCP リクエ ストに DHCP オプション 150 を含めることを開始し、これによって UC Manager TFTP サーバのアドレスを自動的に検出できるようになります。

xConfiguration Provisioning Mode を VCS または Callway に設定す ると、xConfiguration Network 1 VLAN Voice Mode はデフォルトの Off のままになり、エンドポイントはあらゆる CDP VLAN アドバタイズメン トを無視し、自身のパケットに VLAN ID をタグ付けしなくなります。また、 エンドポイントは自身の DHCP リクエストに DHCP オプション 150 を含 めません。

TMS/VCS の利用者の場合は、この動作によって、このエンドポイントの以 前のソフトウェア リリースの機能が維持されます。CDP の使用を希望する 場合は、xConfiguration Network 1 VLAN Voice Mode パラメータを Auto に設定して、手動で CDP をイネーブルにすることができます。これを 行うには、次の手順を実行してください。

- タッチ インターフェイスから、「管理者設定 (Administrator Settings) 1> [ ネットワーク設定 (Network Settings) 1> [ リンク 設定 (Link Settings) | を選択するか、On-Screen Display (OSD) メニューから [ 設定(Settings)] <sup>&</sup>gt; [ 管理者設定(Administrator Settings)] <sup>&</sup>gt; [ 詳細設定(Advanced Configuration)] <sup>&</sup>gt; [ ネットワー ク 1 (Network 1) ] > [VLAN 音声モード (VLAN Voice Mode) ] を選択します。
- 管理用の Web ページのユーザ インターフェイスから、 / 設定 (Configuration) ] > [詳細設定 (Advanced Configuration) ] > [ネットワーク 1 (Network 1) ] > [VLAN 音声モード (VLAN Voice Mode) ] を選択します。

• API/CLI コマンドの xConfiguration Network 1 VLAN Voice Mode を実行します。

CUCM の利用者の場合、最初に起動するとき、この余分な手順が加わ りますが、一度起動ウィザードで CUCM モードが選択されると、次から は CDP が自動的に起動し、電話機が Auxiliary (音声 / ビデオ) VLAN に参加するようになります。利用者が CDP の使用を希望しない場合は、 xConfiguration Network 1 VLAN Voice Mode パラメータを手動で Off にして CDP をディセーブルにすることができます。

利用者が CDP 対応のイーサネット スイッチを持っていないものの、 802.1Q VLAN の使用を望んでいる場合は、xConfiguration Network 1 VLAN Voice Mode パラメータを Manual に設定し、対応する xConfiguration Network 1 VLAN Voice ID パラメータを適切な値に設 定することができます。

これらのパラメータを設定すると、設定は保存され、その後のリブートでも 維持されます。その後、利用者がこれらのパラメータを変更したいと考えた 場合は、起動ウィザードを再度実行するか、手動で設定します。

## <span id="page-23-0"></span>以前のリリースから TC5.x へのアップグレード

以前のリリースからリリース TC5.x にアップグレードした既存の利用者の場 合は、これらのパラメータの値は維持され、起動ウィザードは表示されませ ん。また、この利用者には動作も変化していないように見えます。しかし、 xConfiguration Network 1 VLAN Voice Mode パラメータの値は変更 されていることに注意してください。以前のリリースでは、このパラメータの 有効な値は Untagged または Tagged であり、デフォルトは Untagged でした。リリース TC5.0 以降では、CDP のサポートの導入により、これら のパラメータの有効な値は、Auto、Manual、Off のいずれかになっていま す。以前の値は、アップグレード中に自動的に新しい同等の値にマッピング されます。

注:xConfiguration API リクエストで新しい値(たとえば、Untagged の代わりに Off、Tagged の代わりに Manual、または新しく Auto)を使 用するためには、管理アプリケーションをアップグレードする必要があります。

 $\mathbf{d}$  and  $\mathbf{d}$ **CISCO** 

次の表 1 では、古い値と新しい値の関係を示しています。

注:DHCP プロセスは、実際には起動ウィザードが表示される前にバック グラウンドで実行されます。これは、最初の起動中または出荷時の初期状 態へのリセット後に、エンドポイントは最初にネイティブ VLAN で DHCP リースを取得することを意味します。[VLAN 音声モード(VLAN Voice Mode) ] に [ 自動 (Auto) ] を選択し、CDP が VLAN を使用する必要 があることを示している場合は、エンドポイントがネイティブ VLAN で受け 取ったアドレスを解放し、IP スタックを再開して、Auxiliary VLAN に新し いアドレスを DHCP で割り当てます。これによって、最初の起動中にネイティ ブ VLAN の IP アドレスが一時的に使用されることがあります。

### 要約

このドキュメントでは、Cisco Discovery Protocol(CDP)の歴史と メリットや、ソフトウェア リリース TC5.0 以降を実行している Cisco TelePresence MX シリーズ、EX シリーズ、Codec C シリーズ、Profile シリーズ、Quick Set C20、およびリリース TC5.1 以降でサポートされ ている Cisco TelePresence SX20 Quick Set での動作について簡単 に説明しました。CDP は音声 / ビデオ デバイスへの VLAN と QoS の 適用を自動化する強力なメカニズムです。現在 TANDBERG を使用してい る利用者には、このメリットを体験し、ネットワークを準備して、VLAN、 AutoQoS、および VLAN ベースのセキュリティ ポリシーを TANDBERG エンドポイントに活用することをお勧めします。

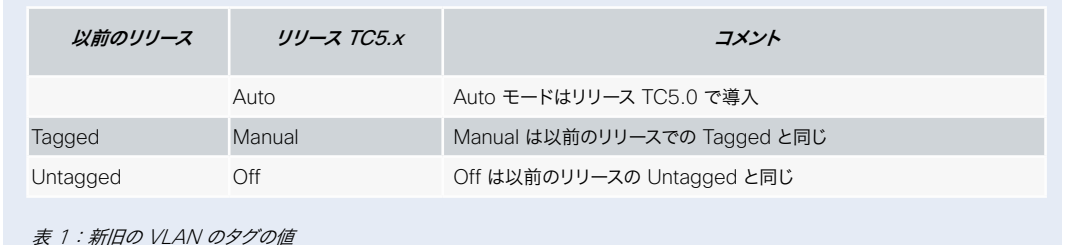

<span id="page-24-0"></span>クイック スタート ガイド

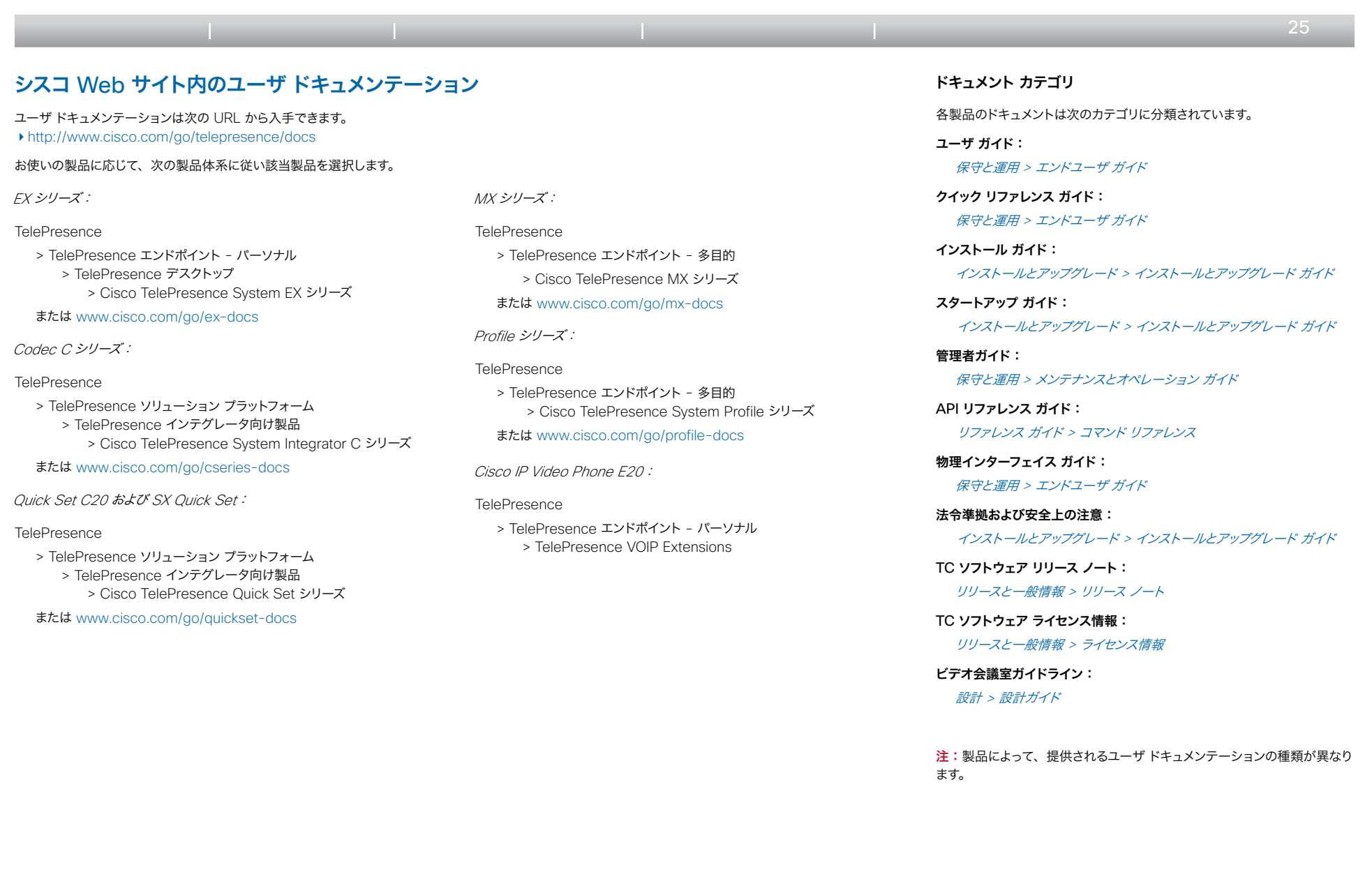

<span id="page-25-0"></span>クイック スタート ガイド

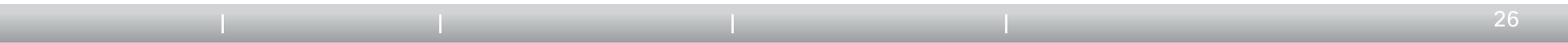

## 知的所有権

このマニュアルに記載されている仕様および製品に関する情報は、予告なしに変更されることがあります。このマニュアルに記載されている表現、情報、および 推奨事項は、すべて正確であると考えていますが、明示的であれ黙示的であれ、一切の保証の責任を負わないものとします。このマニュアルに記載されている 製品の使用は、すべてユーザ側の責任になります。

対象製品のソフトウェア ライセンスおよび限定保証は、製品に添付された『Information Packet』に記載されています。添付されていない場合には、代理店 にご連絡ください。

The Cisco implementation of TCP header compression is an adaptation of a program developed by the University of California, Berkeley (UCB) as part of UCB' s public domain version of the UNIX operating system. All rights reserved. Copyright © 1981, Regents of the University of California.

ここに記載されている他のいかなる保証にもよらず、各社のすべてのマニュアルおよびソフトウェアは、障害も含めて「現状のまま」として提供されます。シスコ およびこれら各社は、商品性の保証、特定目的への準拠の保証、および権利を侵害しないことに関する保証、あるいは取引過程、使用、取引慣行によって発 生する保証をはじめとする、明示されたまたは黙示された一切の保証の責任を負わないものとします。

いかなる場合においても、シスコおよびその供給者は、このマニュアルの使用または使用できないことによって発生する利益の損失やデータの損傷をはじめとする、 間接的、派生的、偶発的、あるいは特殊な損害について、あらゆる可能性がシスコまたはその供給者に知らされていても、それらに対する責任を一切負わない ものとします。

Cisco and the Cisco Logo are trademarks of Cisco Systems, Inc. and/or its affiliates in the U.S. and other countries. A listing of Cisco' s trademarks can be found at [www.cisco.com/go/trademarks.](http://www.cisco.com/go/trademarks) Third party trademarks mentioned are the property of their respective owners. The use of the word partner does not imply a partnership relationship between Cisco and any other company. (1005R)

このマニュアルで使用している IP アドレスおよび電話番号は、実際のアドレスおよび電話番号を示すものではありません。マニュアル内の例、コマンド出力、ネッ トワークトポロジ図、およびその他の図は、説明のみを目的として使用されています。説明の中に実際のアドレスおよび電話番号が使用されていたとしても、そ れは意図的なものではなく、偶然の一致によるものです。

TANDBERG はシスコの一部です。TANDBERG® は Tandberg ASA に帰属する登録商標です。

باللبيان CISCO